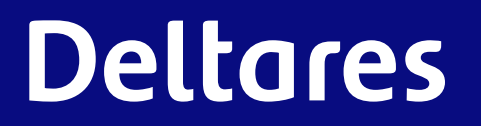

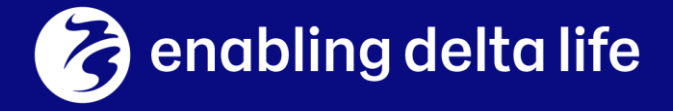

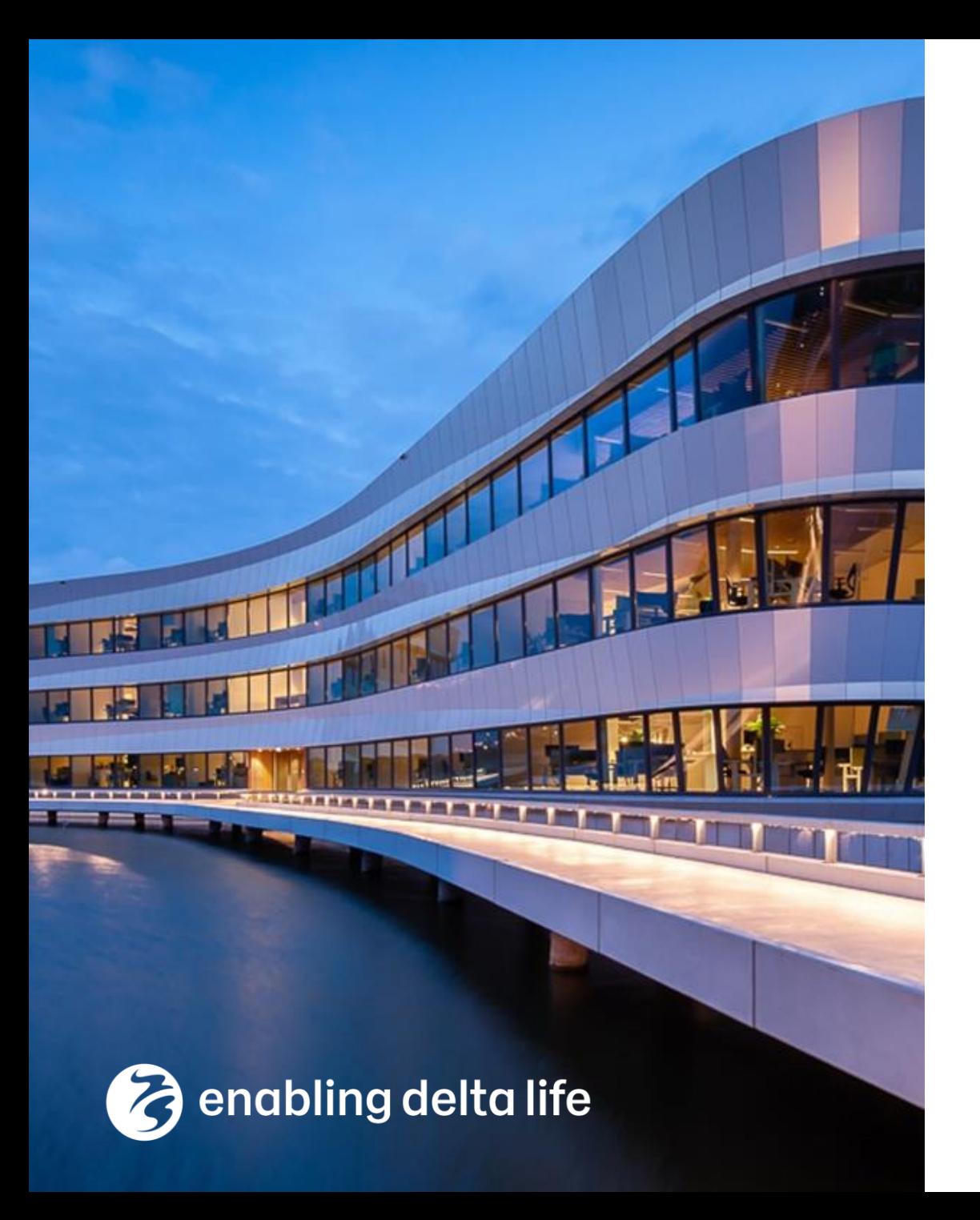

# **Deltares**

# **Delft-FEWS Anwendertreffen**

**Live-Demo new features Delft FEWS**  Maarten Smoorenburg, Roman Schotten

14:30 – 15:30 18-06-2020

### **Contents**

- Introduction (Maarten)
- New Look and Feel (Maarten)
- Dashboard Displays (Roman)
- Spatial Modifiers (Roman)
- Various configuration examples (Maarten)

# Introduction – Who are we?

What's our role?

*Delft-FEWS End Users close to the management and development of the Delft-FEWS software*

*Management and technical execution of projects involving Delft-FEWS*

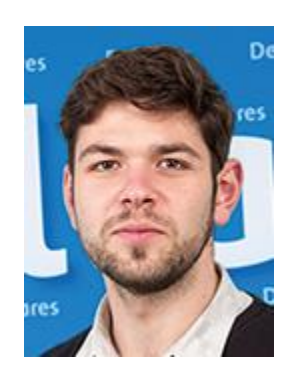

Dipl.-Ing. Roman Schotten

Operational Forecasting – Coastal Flooding – Impact Forecast

T +31(0)88 335 8164

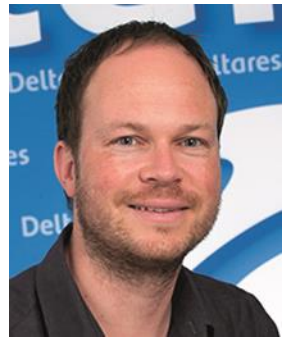

Dr. ir. Maarten Smoorenburg

Hydrologist @ Deltares / Forecaster @ Rijkswaterstaat

Hydrological Forecasting – Real Time Control – Water management

T +31(0)88 335 8137

# Introduction – What will we do this hour?

#### **4 instruction blocks, each consisting of:**

#### Some video recorded for Dave Casson's 2019.02 New Features [webinar](https://oss.deltares.nl/web/delft-fews/-/2393390-14?redirect=%2Fweb%2Fdelft-fews%2Fblog)

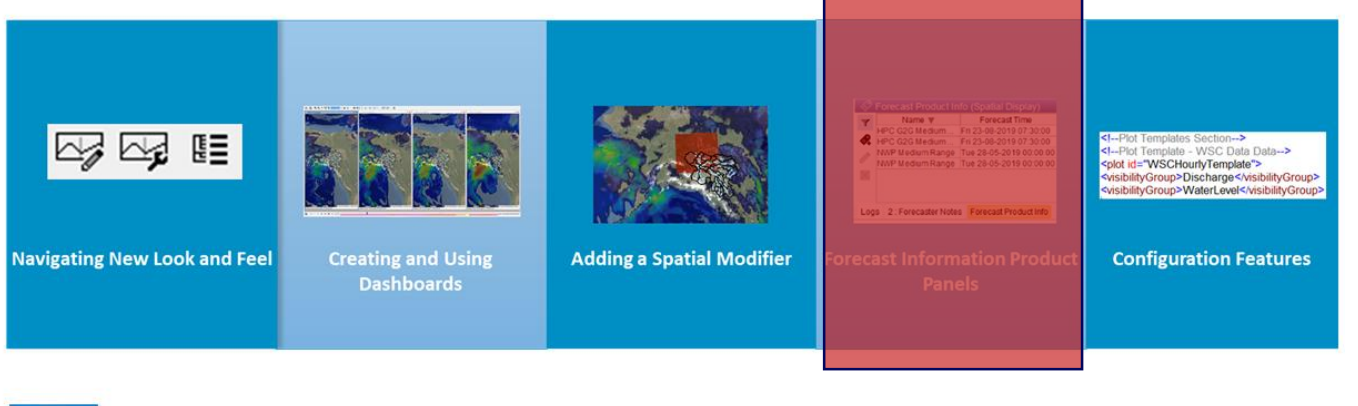

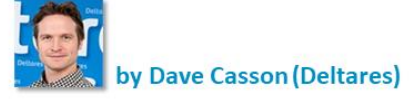

**Deltares** 

#### **[www.delft-fews.nl](http://www.delft-fews.nl/) > community > blog**

2019.02 New Features Webinar Complete 7 May 2020

#### 2019.02 New Features Webinar Complete

The 2019.02 New Features Webinar was an successful community event! We had 259 people from close to 50 countries attended the webinar!

A short questionnaire at the end showed that the webinar received an average score of 8.6, with virtually all respondents interested to join next time and 90% interested in further online training.

The Webinar went through 5 main topic themes each with a stand-alone video explaining the content more in detail.

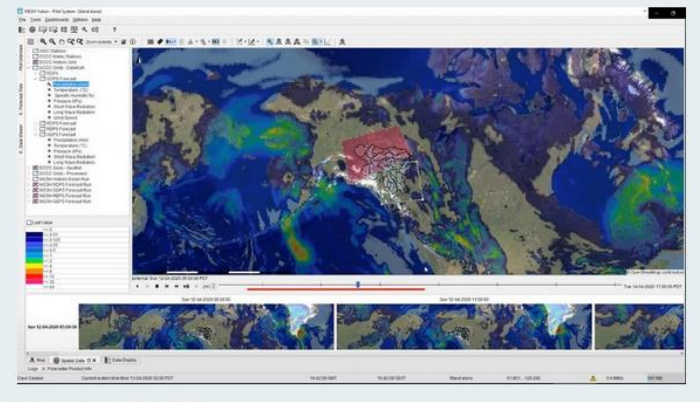

#### Videos Available Online

The complete recorded webinar is now available online, along with the 5 standalone tutorial videos for 2019.02 features.

The link for the complete video is available here:

# Introduction – What will we do this hour?

**3 to 4 instruction blocks, each consisting of** 

Some video recorded for Dave Casson's 2019.02 New Features [webinar](https://oss.deltares.nl/web/delft-fews/-/2393390-14?redirect=%2Fweb%2Fdelft-fews%2Fblog)

Followed by live demo with 2020.01 (**spoiler alert**)

- Pinpoint some configuration steps
- Pinpoint some 2020.01 features Marcel presented this morning

Questions and Answers

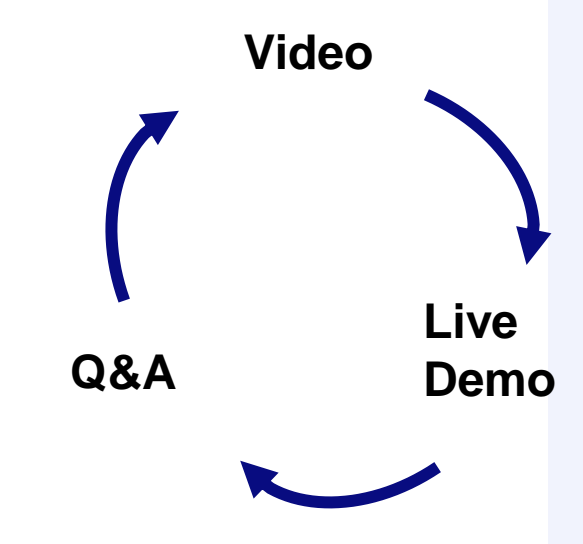

# Exercise 1: New Look and Feel

#### Video

- New GUI and icons
- Ensemble Thumbnails
- User Defined Displays
- Manual Forecast Grouping

#### Live demo

- More on ensembles
- Re-Using shapefiles
- On the fly computations
- Nested workflow nodes

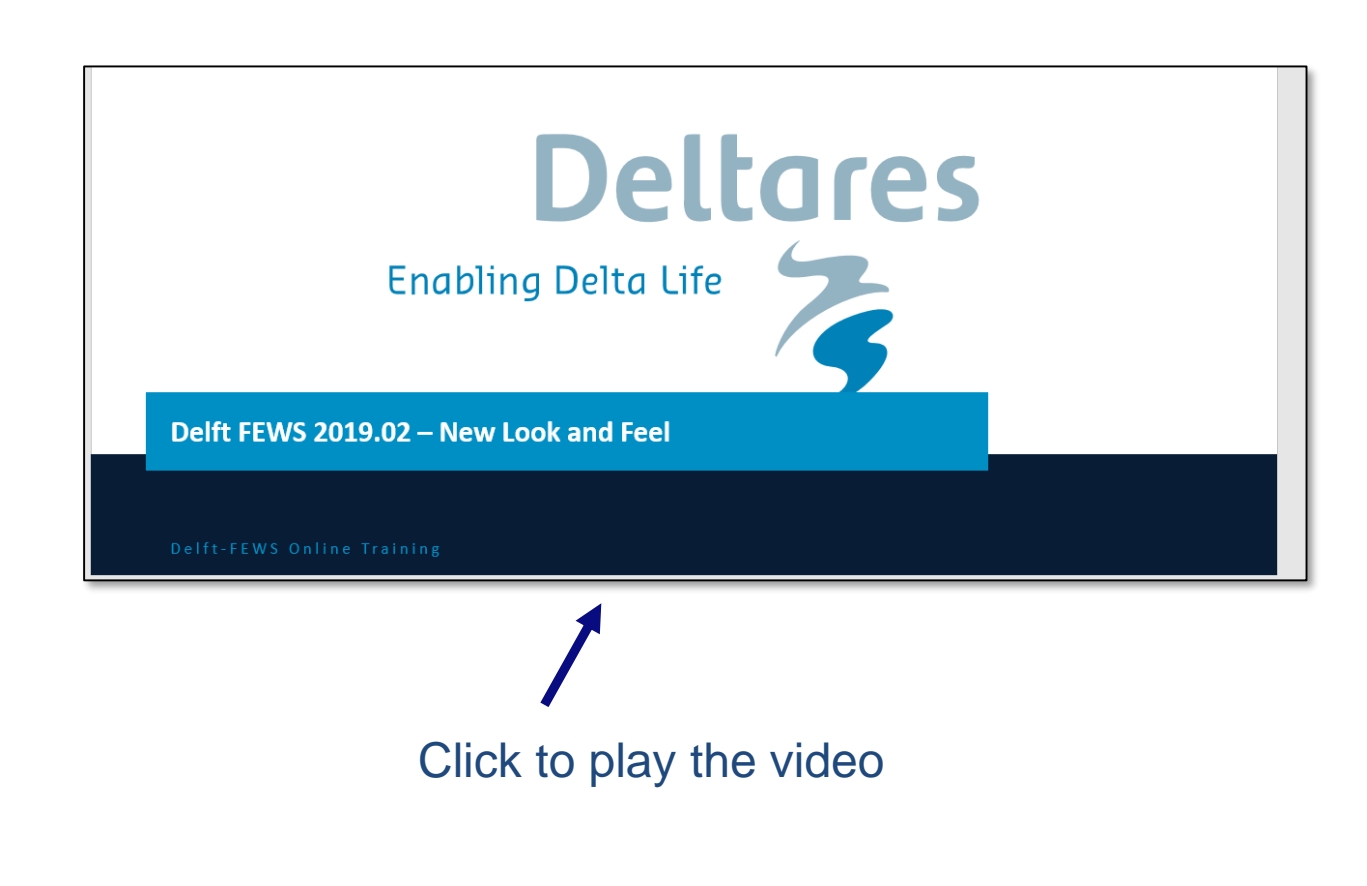

# **Questions and Answers**

**Exercise 1: New Look and Feel** 

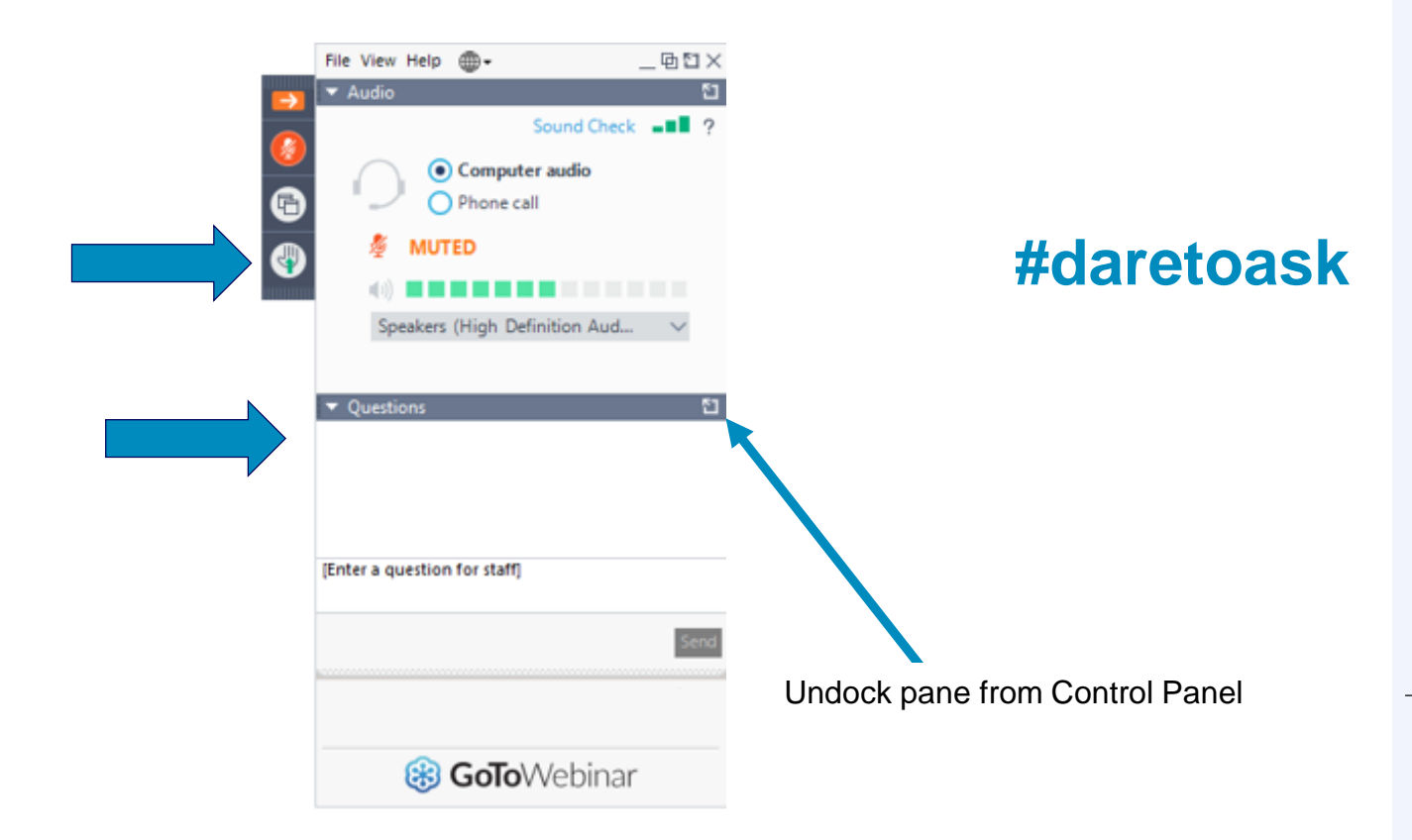

### **Deltares**

Delft-FEWS Anwendertreffen 2020

# Exercise: Dashboard Displays

- Create, customize and modify
- Displays synchronised spatially and in time
- Easily saved and shared

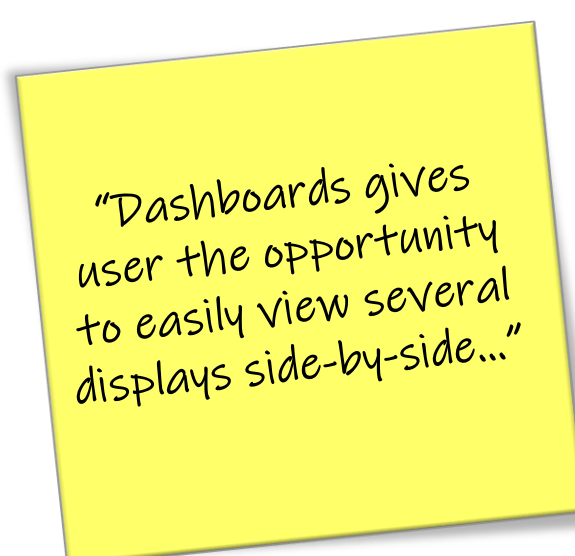

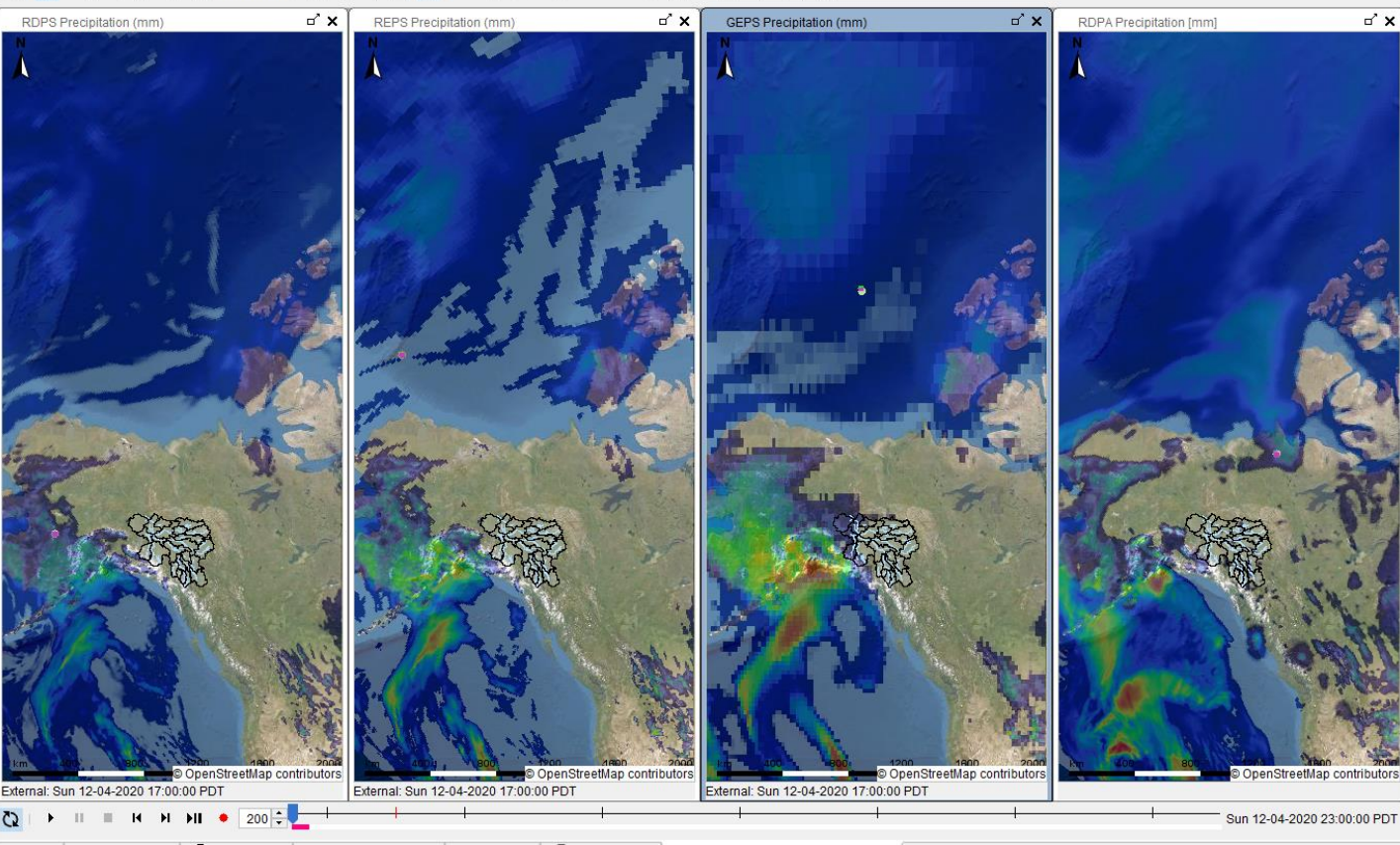

#### $80$  $Q^*$  700m extents  $\star$

# **Video**

#### **Exercise 2 Dashboard Displays**

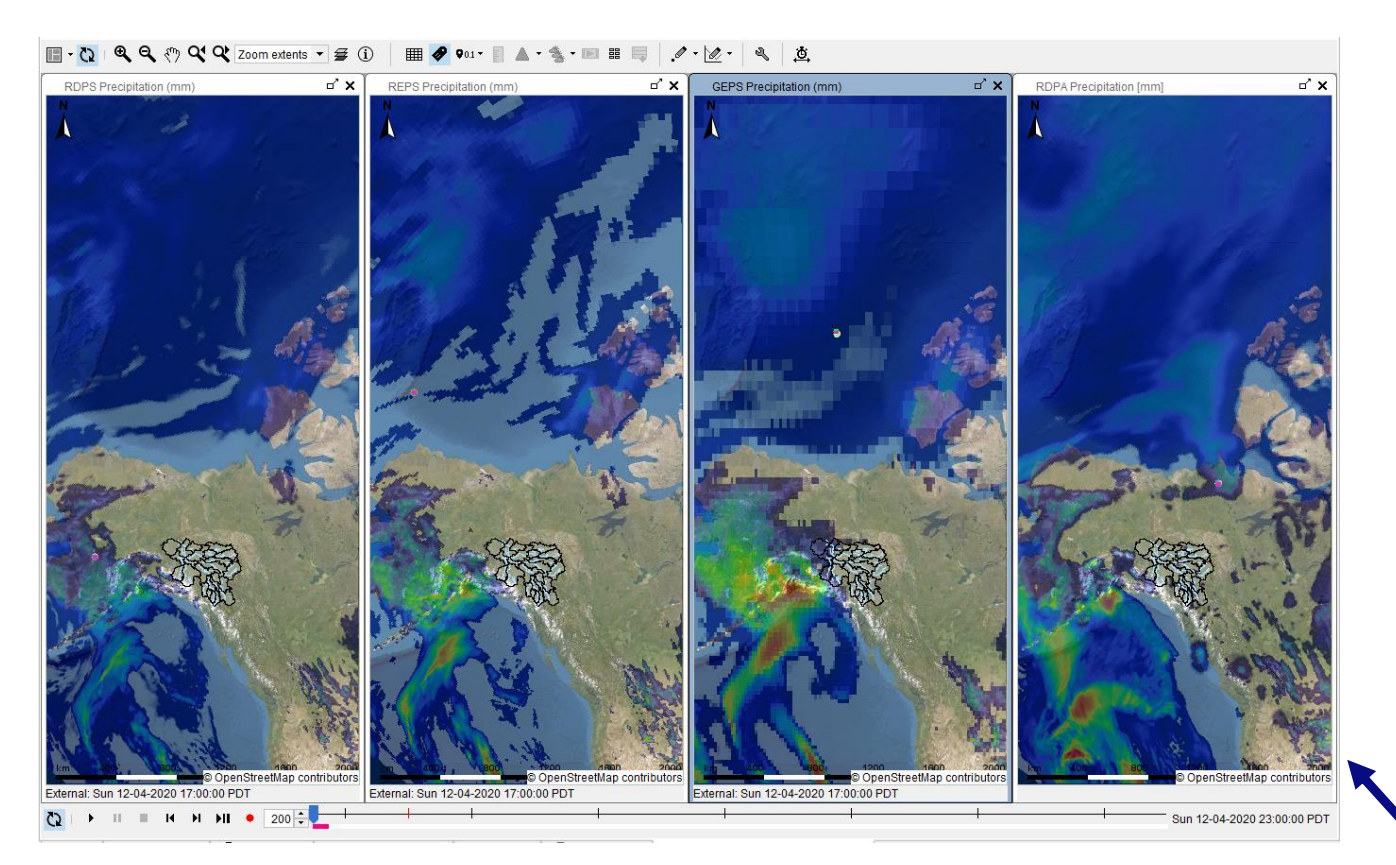

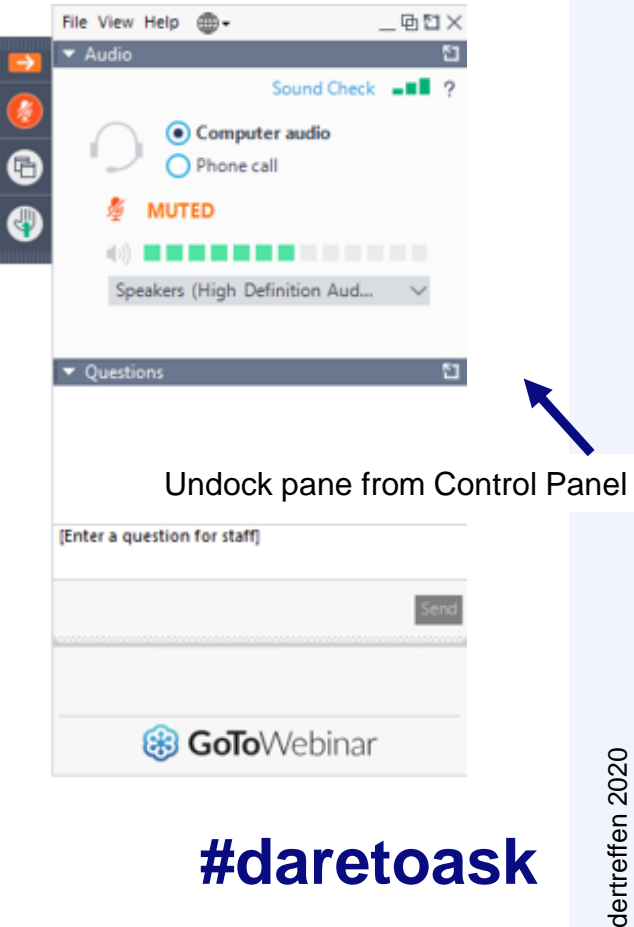

### **Deltares**

#### Click to play the video

# Exercise: Dashboard Displays

- **Questions?** Create, customize and modify
	- Displays synchronised spatially and in time
	- Easily saved and shared

"Dashboards gives<br>user the opportunity<br>to easily view several<br>displays side-by-side..."

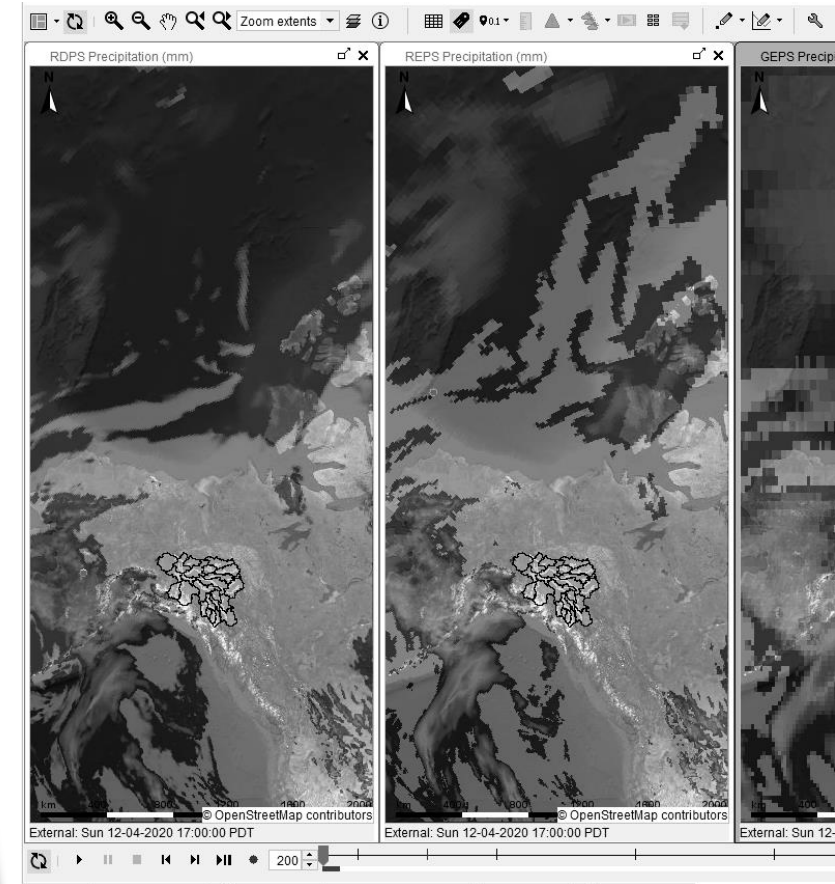

# Exercise: Spatial Modifiers

- Modify spatial input data
- **Execute models using** modified input
- Modifications traceable

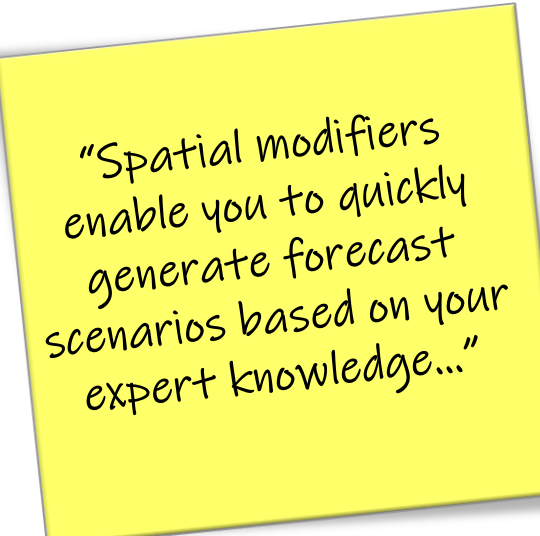

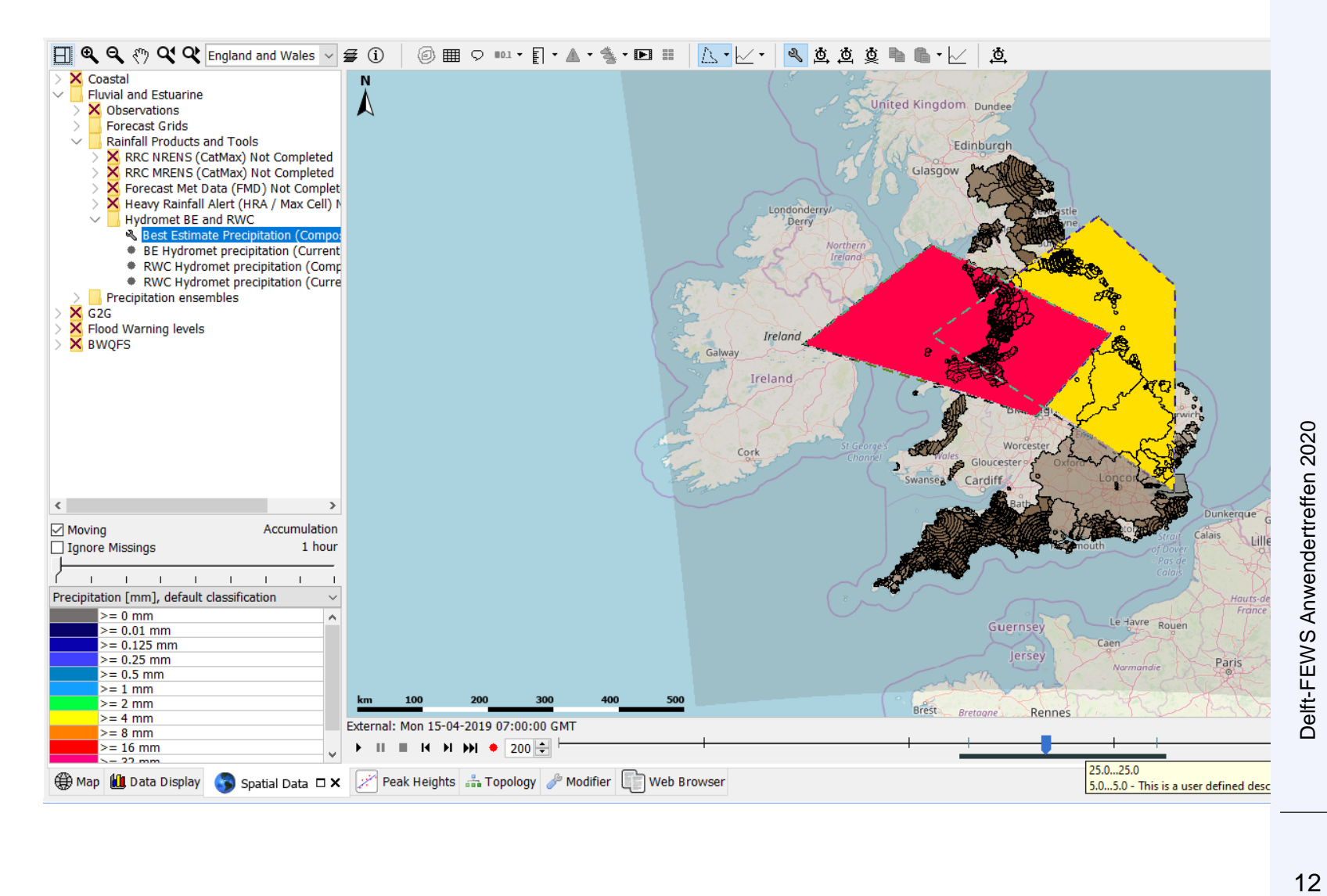

 $12$ 

# **Video**

#### **Exercise: Spatial Modifiers**

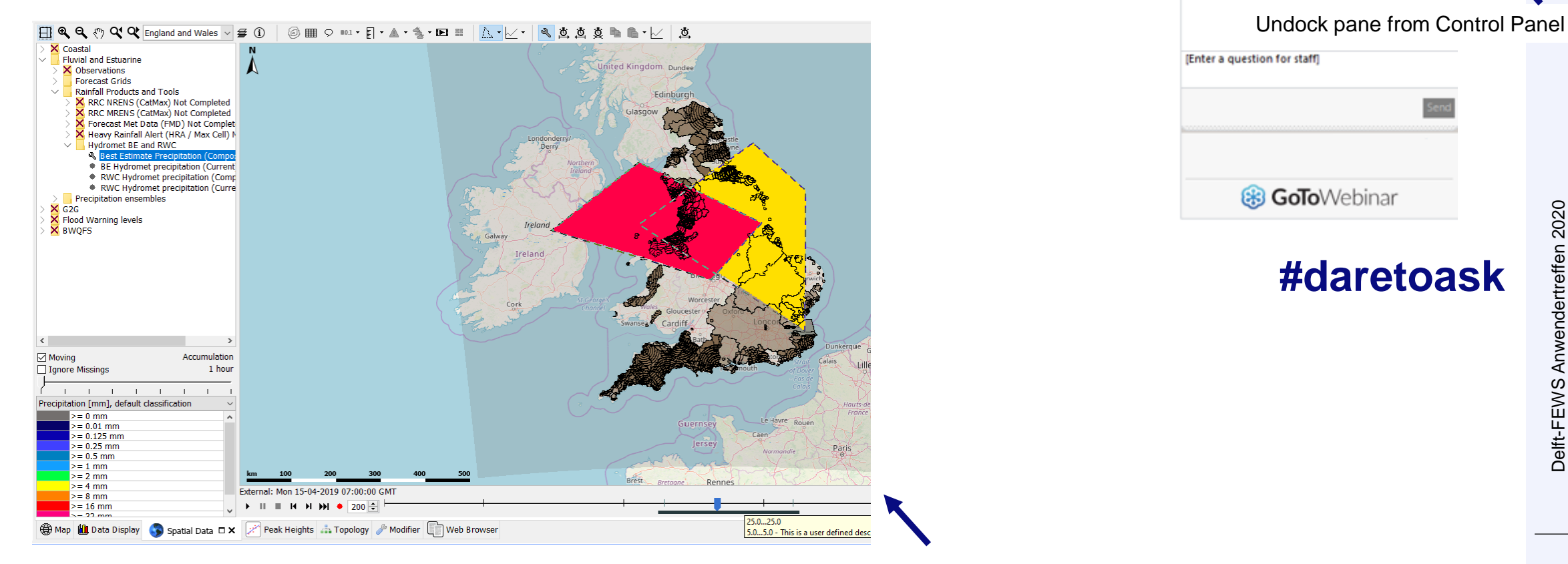

### **Deltares**

#### Click to play the video

File View Help <sup>...</sup>

**MUTED** 

Computer audio O Phone call

Speakers (High Definition Aud..

 $\blacktriangleright$  Audio

▼ Question

₩

. 먼접  $\times$ 

图

Sound Check  $\blacksquare$  2

# Exercise: Spatial Modifiers

• Questions ?

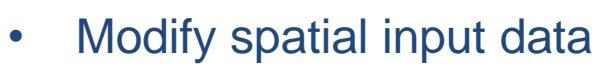

- Execute models using modified input
- Modifications traceable

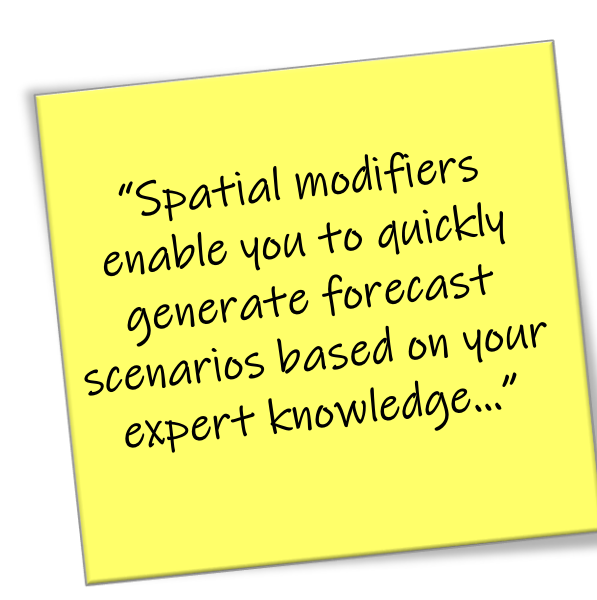

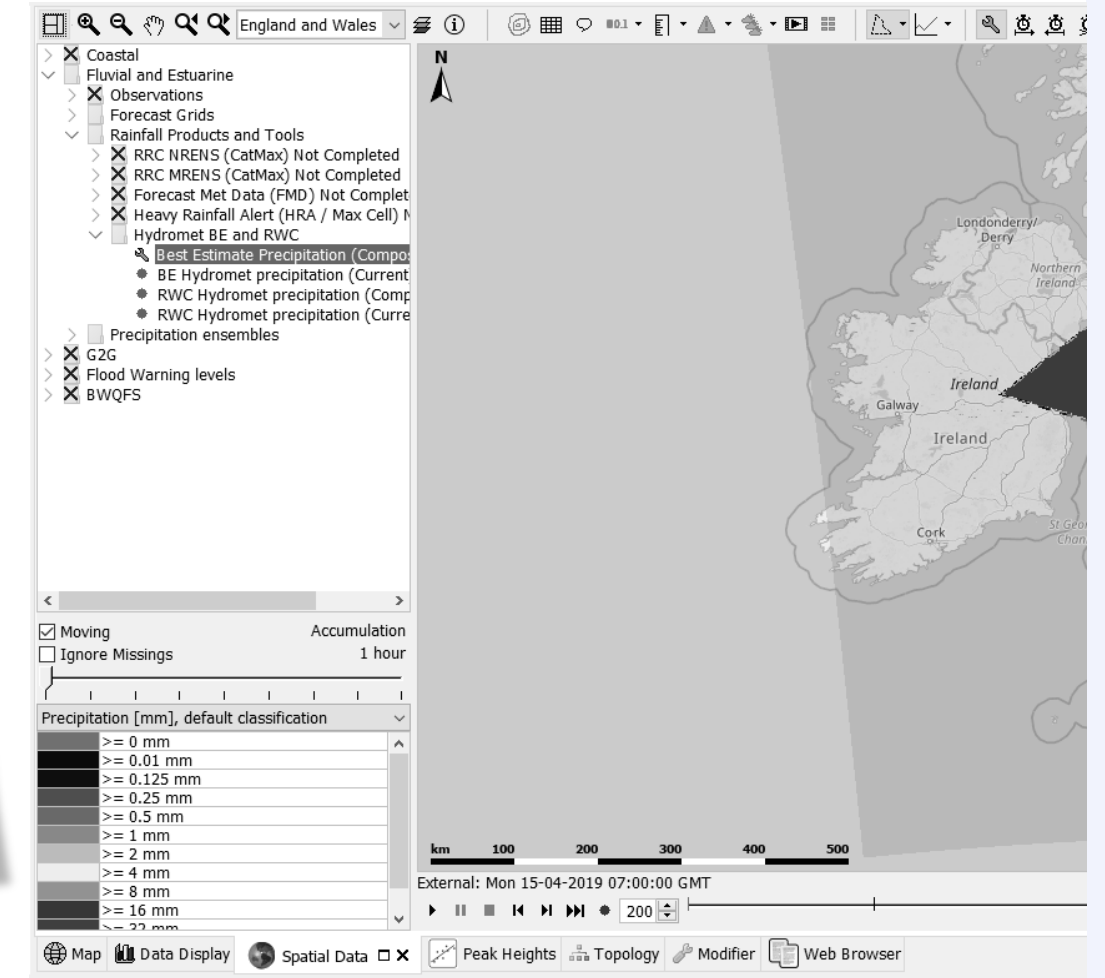

### **Other: Forecast Mixer - Usage**

- 1. Select a display from displayGroups in TSD. The most recent external forecast or current forecast are visible
- 2. If needed, open more forecast using the TSD button "Search and select forecasts"
- 3. Open ForecastMixer by pressing the button "Open Forecast Mixer" on the TSD tool bar (see TSDAndForecastMixer.png in zip file)
- 4. ForecastMixer uses filters from ForecastMixer.xml to obtain the relevant time series from plots.
- 5. For each separate filter (called 'mixing') a separate tab is created in ForecastMixer. It shows the default weights for all input time series .
- 6. If the weighting method is 'userDefinedWeights' then the user can change the weights . The chart (bars) are changing accordinatelly .
- 7. We can save the output forecasts using the buttons in the upper left corner. All output forecasts from all Tab's are saved in one go.

## Other: Forecast Mixer - Usage

Idaho Power - Meteo Processing Analyis System (Stand alone)

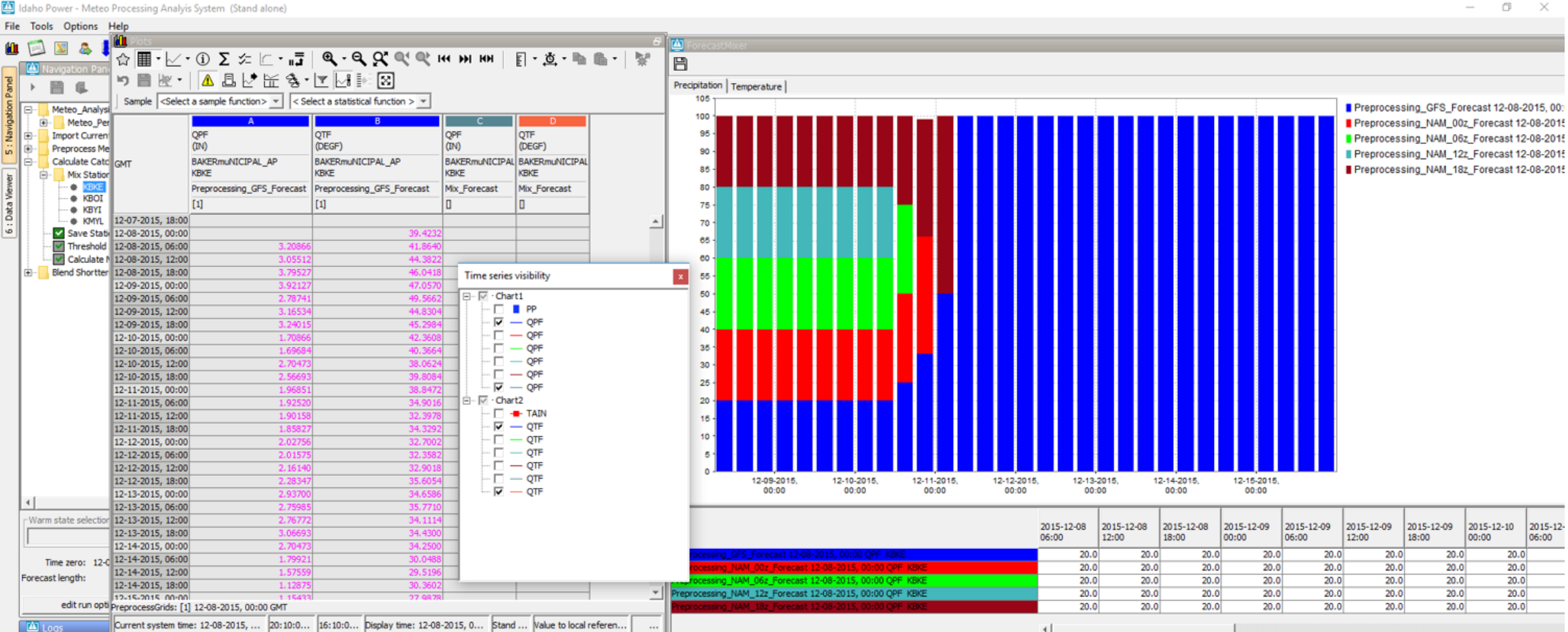

04-03-2017, 20:09 INFO - Forecast wxer has saved the following time series: ABDI QPF (MM) b hours MIX\_Forecast ABET UPF (MM) 6 hours MM ... The print is such as a continue of the series and continued to series (MM) 6 hours Mix\_Forecast, AND QPF (MM) 6 hours Mix\_Forecast, ANRO QPF (MM) 6 hours Mix\_Forecast, ARAI QPF (MM) 6 hours Mix\_Forecast, ARBO QPF (MM) 6 hours Mix\_Forecast, ARBO QPF (MM) 6 hours Mix\_Forecast, ARBO QPF (MM) 6 hours Mix Forecast . ATAI QPF (MM) 6 hours Mix Forecast . ATFO QPF (MM) 6 hours Mix Forecast . ATLI QPF (MM) 6 hours Mix Forecast . BAFO QPF (MM) 6 hours Mix Forecast . BALO QPF (MM) 6 hours Mix Forecast . BASI QPF (MM) 6 DEDMODE AND RAILLY FOR EACH DEDICATE AND RAILLY FALL FALLAST. DUILODE AND RAILLY FALLAST DISTLODE (URI) & NATIONALIST CARGONAL DISTRIBUTE SHELP NATIONAL MINT CARRIERS

# Exercise 5: Various configuration examples

Video:

- Organize LocationSets with MetaData
- Review data with Display Groups
- Share Timeseries via PI Import and Export

#### Live demo

• Hide Unselected Outside Map

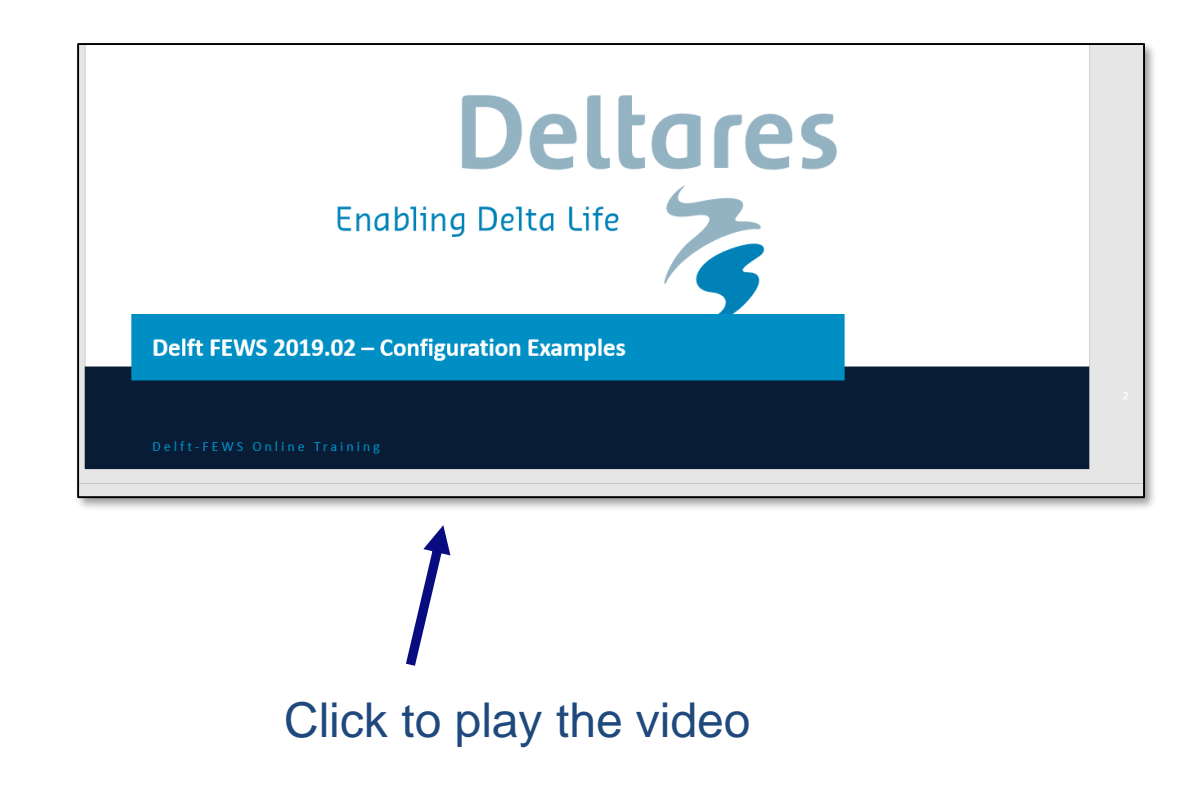

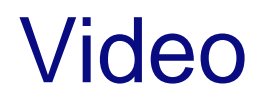

#### **Exercise 5 Configuration Example**

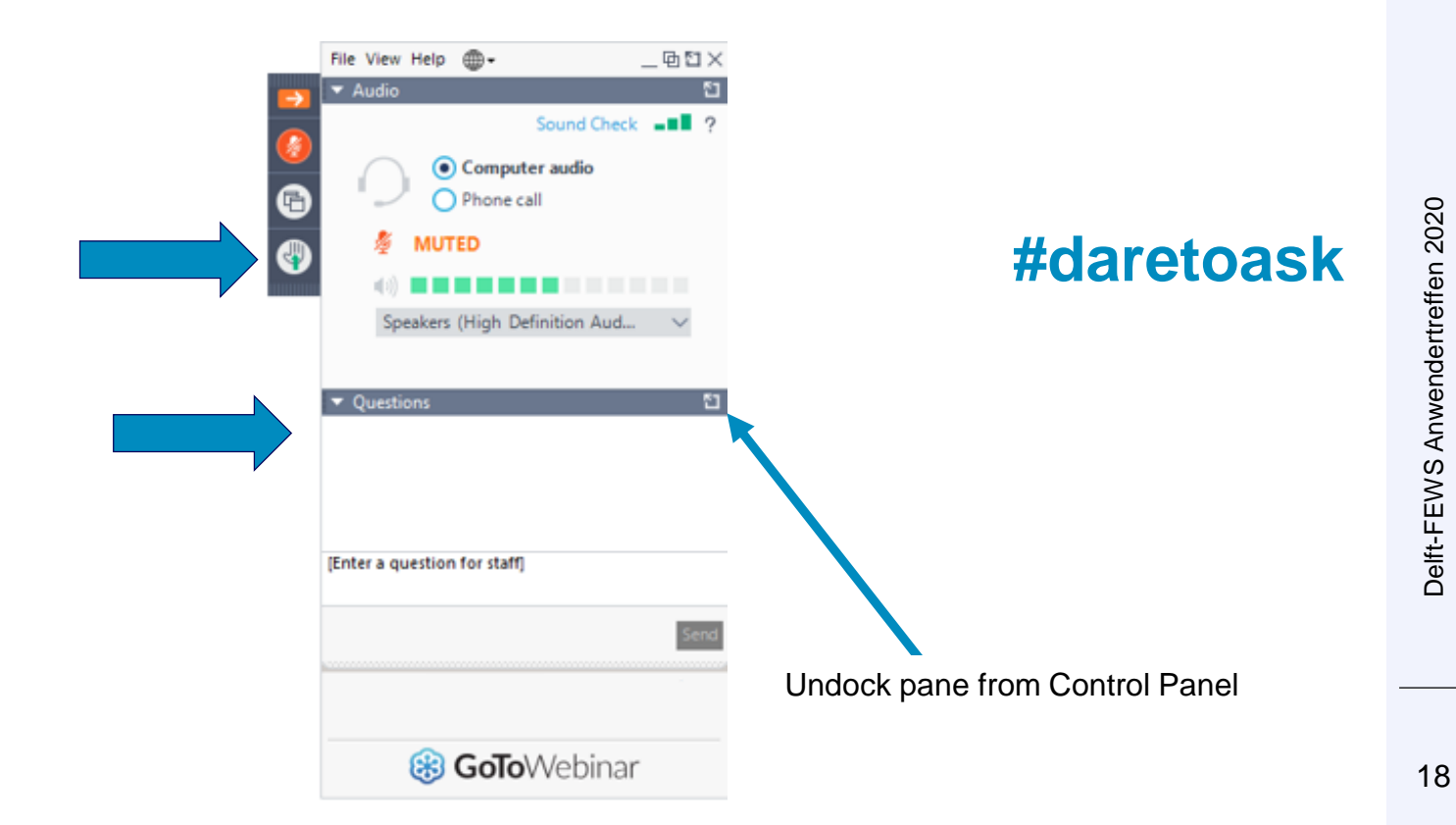

# Vielen Dank für die Aufmerksamkeit!

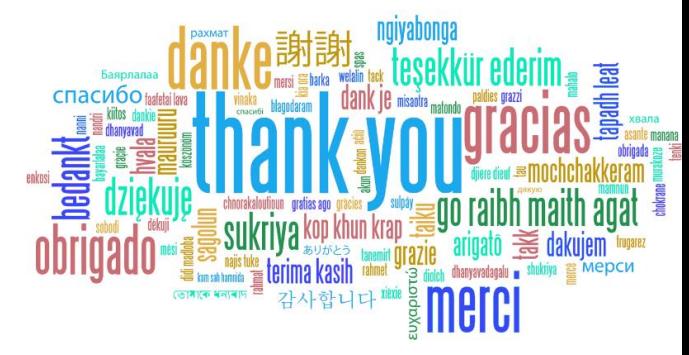

- 
- [info@deltares.nl](mailto:info@deltares.nl)  $\bm{\times}$
- $\bullet$
- [www.deltares.nl](https://www.deltares.nl/) <br> **WW.deltares.nl** <br> **WW.deltares.nl** <br> **WW.deltares.nl** <br> **WW.deltares.nl** <br> **WW.deltares.nl** <br> **W** 
	- [@deltares](https://www.instagram.com/deltares/) [facebook.com/deltaresNL](https://www.facebook.com/DeltaresNL/)

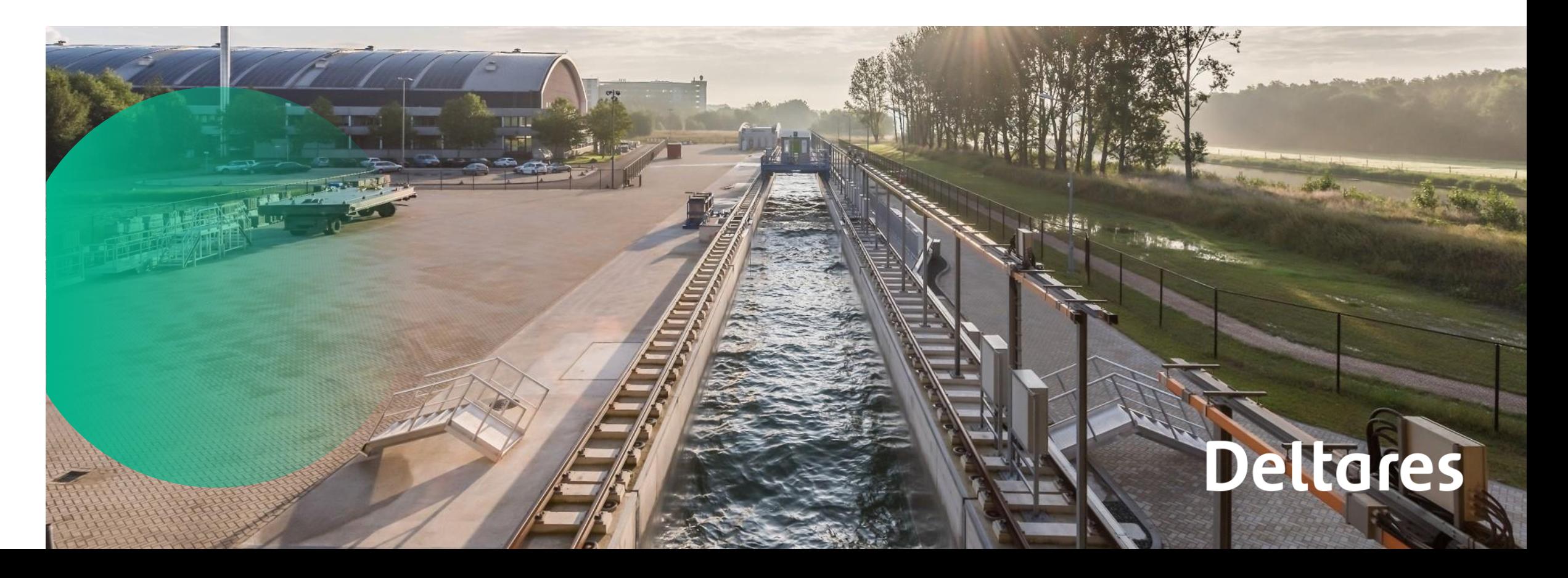